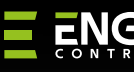

8

E

### **ERELAY**

**EREL1ZB12A** | Smart Relay ZigBee, 12A

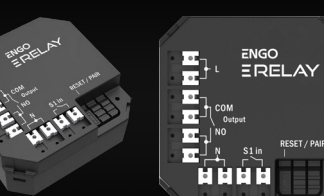

**Skrócona instrukcja**

## $\Xi$   $25$  C E FHI  $\overline{\mathbb{X}}$

Ver. 5.2 Data wydania: I 2024 Soft: v1.0.9

## **Producent:**

Engo Controls S.C. 43-262 Kobielice ul. Rolna 4 Polska

#### **Dystrybutor:**

QL CONTROLS Sp z o.o. Sp. k. 43-262 Kobielice ul. Rolna 4 Polska

#### **www.engocontrols.com**

#### **Dane techniczne**

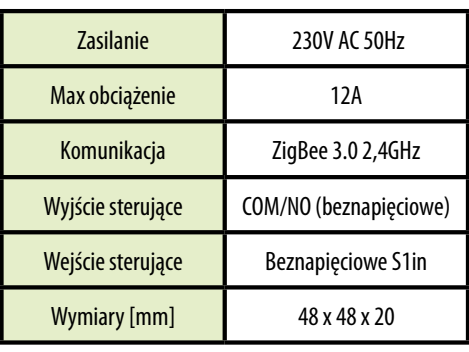

## **Wprowadzenie**

Produkt jest przeznaczony do inteligentnego sterowania<br>urzadzeniami. które wymagaia kontrolowania urządzeniami. które wymagają bezpotencjałowego. Wyjście beznapięciowe sprawia, że możliwe jest również sterowanie urządzeniami wymagającymi napięcia 230V. Wielkość modułu pozwala na umieszczenie go w podtynkowej puszce instalacyjnej. Może być używany jako przekaźnik sterujący kotłem dla systemu grzewczego (logika wyjścia "normalnie otwarte"). Działa zgodnie z zaprogramowanymi harmonogramami lub scenariuszami (np. praca uzależniona od działania innych elementów systemu, takich jak czujnik otwarcia okna/drzwi lub regulator temperatury). Modułem można sterować zdalne (przez smartfon i aplikację Engo Smart/Tuya) lub lokalnie za pomocą łącznika bistabilnego/monostabilnego.

Przekaźnik został wyposażony w funkcję ENGO binding, zapewniającą bezprzewodowe powiązanie go z wybranymi regulatorami (np. EONE) w trybie Online i Offline przy użyciu bramki internetowej EGATEZB.

## **UWAGA:**

Produkt ten musi być użyty razem z bramką ZigBee EGATEZB (zakupioną osobno), gdyż programowanie modułu odbywa się przez aplikację ENGO Smart.

#### **Zgodność produktu**

Produkt jest zgodny z następującymi dyrektywami UE: 2014/30/EU, 2014/35/EU, 2014/53/EU i 2011/65/EU.

#### **Bezpieczeństwo**

Używać zgodnie z regulacjami obowiązującymi w danym kraju oraz na terenie UE. Urządzenie należy używać zgodnie z przeznaczeniem, utrzymując je w suchym stanie. Produkt wyłącznie do użytku wewnątrz budynków. Przed rozpoczęciem prac instalacyjnych oraz przed użytkowaniem produktu, należy zapoznać się z całością instrukcii.

### **Instalacja**

Instalacja musi zostać przeprowadzona przez wykwalifikowaną osobę, posiadającą odpowiednie uprawnienia elektryczne, zgodnie z normami i przepisami obowiązującymi w danym kraju oraz na terenie UE. Producent nie ponosi odpowiedzialności za postępowanie niezgodne z instrukcją.

## **WAGA:**

Dla całej instalacji mogą występować dodatkowe wymogi ochrony, za których zachowanie odpowiada instalator.

## **Styki EREL1ZB12A**

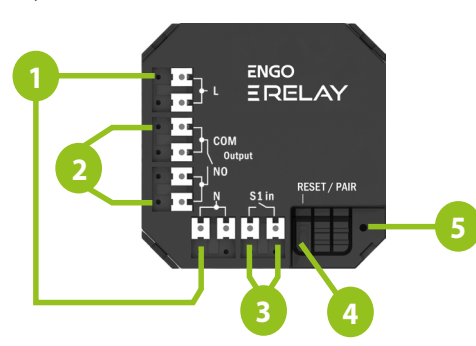

- 1. Zasilanie przekaźnika 230V
- 2. Styki wyjściowe COM/NO (beznapięciowe)
- 3. Wejściowe styki sterujące (VOLT-FREE)
- 4. Przycisk funkcyjny
- 5. Dioda LED informująca o statusie urządzenia.

#### **Wskazanie diody LED**

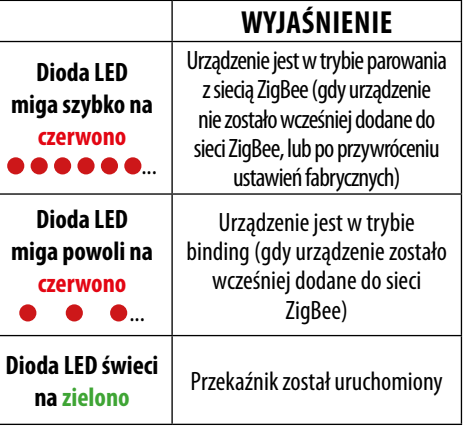

## **Funkcje przycisku**

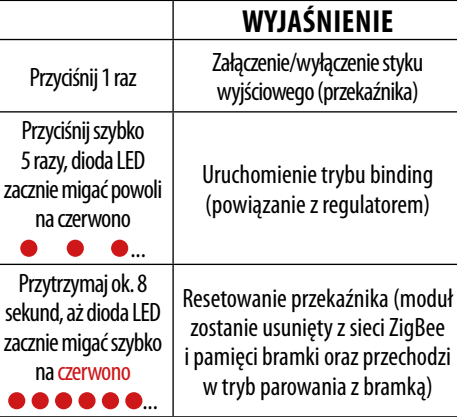

## **Schematy połączeń**

a) Schemat podłączenia do kotła gazowego

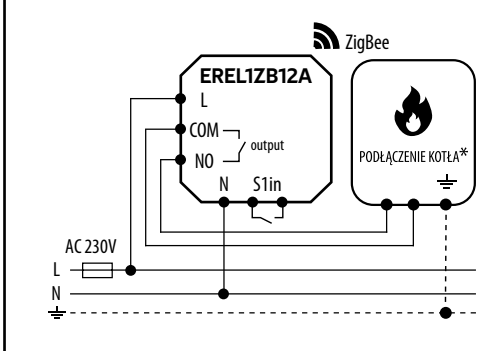

#### b) Schemat podłączenia do oświetlenia

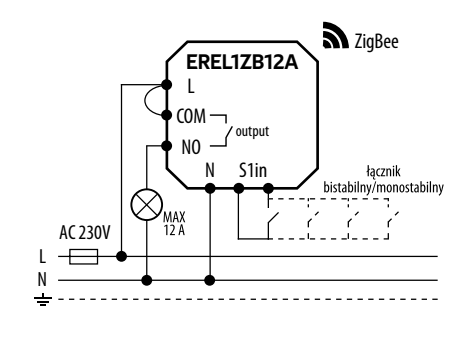

#### c) Schemat podłączenia do pompy/siłownika

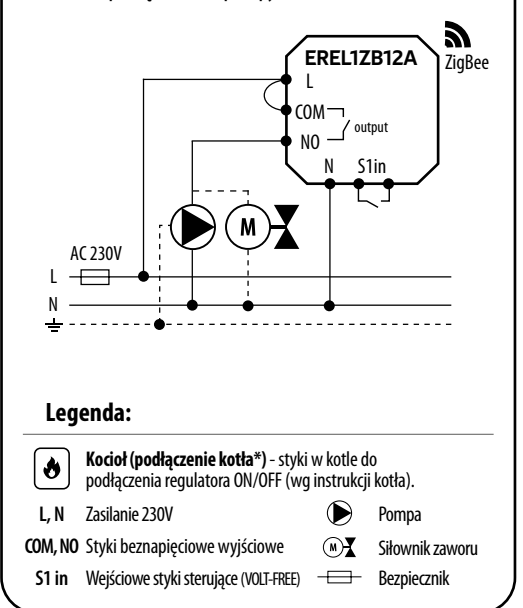

### **Instalacja przekaźnika w aplikacji**

Upewnij się, że Twój router jest w bliskim zasięgu Twojego telefonu komórkowego. Sprawdź, czy masz połączenie z Internetem. Pozwoli to na skrócenie czasu parowania urządzenia.

## **KROK 1** - POBIERZ APLIKACJĘ **ENGO SMART**

Pobierz aplikację ENGO Smart z serwisu Google Play lub Apple App Store i zainstaluj na urządzeniu mobilnym.

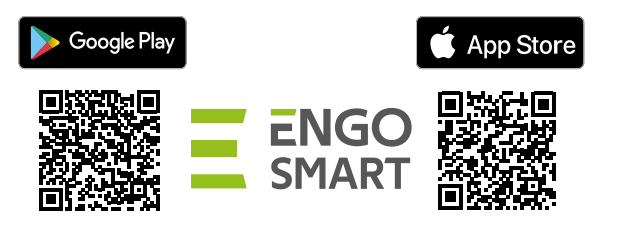

#### **KROK 2** - ZAREJESTRUJ NOWE KONTO

Aby zarejestrować nowe konto, postępuj zgodnie z krokami poniżej:

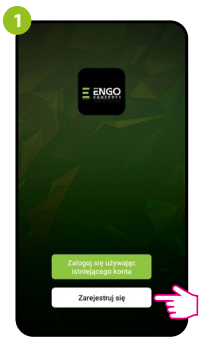

Kliknij "Zarejestruj się" w celu utworzenia nowego konta.

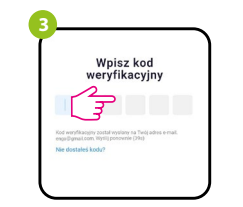

Wprowadż kod otrzymany w wiadomości email. Pamiętaj, że masz tylko 60 sekund na wpisanie kodu!

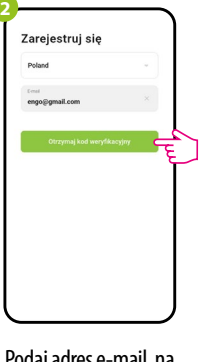

Podaj adres e-mail, na który zostanie wysłany kod weryfikacyjny.

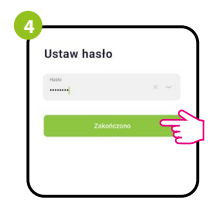

Nastepnie ustaw hasło logowania.

#### **KROK 3** - INSTALACJA PRZEKAŹNIKA ZigBee 3.0 W APLIKACJI

Po zainstalowaniu aplikacji i utworzeniu konta, postępuj według następujących kroków:

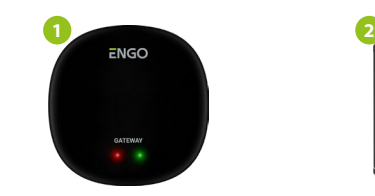

Upewnij się, że do aplikacji została dodana bramka ZigBee.

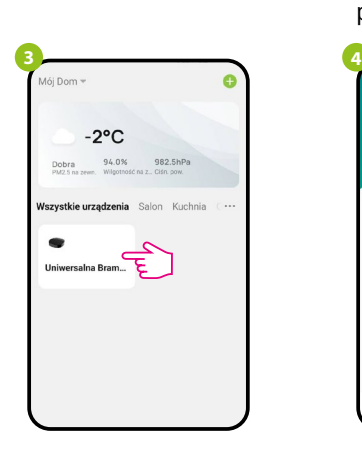

Wejdź w interfejs bramki.

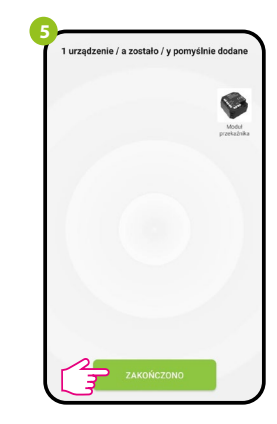

Zaczekaj, aż aplikacja wyszuka urządzenie, następnie kliknii "Żakończono".

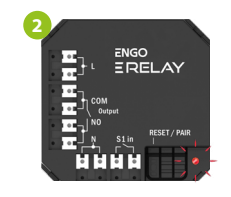

Upewnij się, że przekaźnik jest podłączony do zasilania. Dioda LED powinna migać szybko na czerwono. Jeżeli tak nie jest przytrzymaj przycisk RESET przez około 8 sek. Przekaźnik przejdzie do trybu parowania.

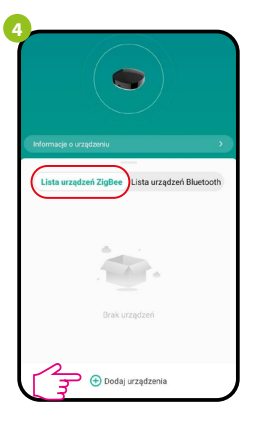

W zakładce "Urządzenia ZigBee" kliknij "Dodaj urządzenia".

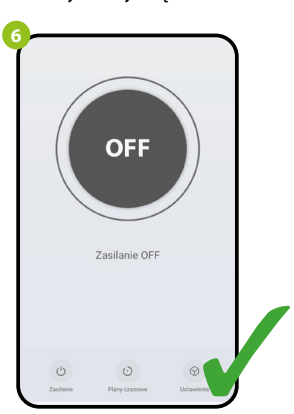

Przekaźnik został zainstalowany i wyświetla główny interfejs.

#### **BINDING** - POWIĄZANIE PRZEKAŹNIKA Z REGULATOREM

Upewnij się, że przekaźnik oraz regulator są w jednej sieci ZigBee (są dodane do tej samej bramki EGATEZB).

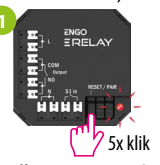

Aby prawidłowo powiązać regulator z przekaźnikiem najpierw kliknij szybko przycisk 5 razy. Dioda LED zacznie migać migać powoli na czerwono, co oznacza że urządzenie jest w trybie binding (parowanie z regulatorem).

**3**

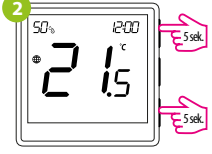

Na regulatorze EONE przytrzymaj jednocześnie przyciski  $\blacktriangle$  i  $\blacktriangledown$  do pojawienia się funkcji "bind".

**4**

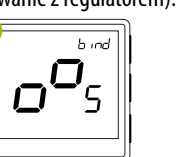

Puść klawisze, funkcja bind (powiązania Proces "bind" trwa max 300 sekund. z regulatorem) jest aktywna.

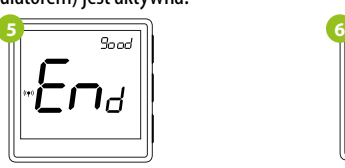

Po poprawnym sparowaniu urządzeń wyświetli się komunikat END good. Dioda LED na module przestanie migać. sparowane. Regulator wyświetla ekran

# **UWAGA:**

 $\mathbb{A}$ 

Jeżeli proces "bind" zakończy się niepowodzeniem należy go powtórzyć, uwzględniając odległości pomiędzy urządzeniami, przeszkody oraz zakłócenia.

**Pamiętaj:** 

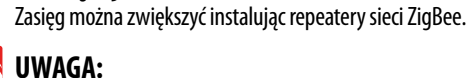

Gdy regulator jest zbindowany z przekaźnikiem, w przypadku utraty łączności pomiędzy urządzeniami, przekaźnik wyłączy się po 50 minutach.

## **Resetowanie przekaźnika**

Aby zresetować pamięć urządzenia, należy nacisnąć i przytrzymać przycisk przez ok. 8 sekund, aż dioda LED zacznie migać na czerwono. Przekaźnik zostanie usunięty z sieci ZigBee i pamięci bramki, oraz przechodzi w tryb parowania. Można dodać go ponownie (patrz KROK 3 -INSTALACJA PRZEKAŹNIKA ZigBee 3.0 W APLIKACJI).

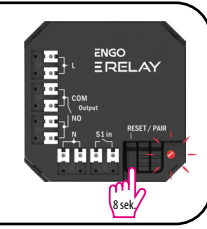

**3** 

Urządzenia zostały poprawnie

główny, na ekranie pojawiła się ikona " " sygnalizująca powiązanie z odbiornikiem.